To be published in the  $JULY/AUGUST$  ISSUE OF The X Journal.

# OpenGL<sup>TM</sup> and X, Part 3: Integrating OpenGL with Motif

Mark J. Kilgard Silicon Graphics Inc.

May 9, 1994

## Abstract

The OpenGLTM graphics system can be integrated with the industry-standard OSF/Motif user interface. This article discusses how to use OpenGL within a Motif application program. There are two approaches to using OpenGL with Motif. One is to render into a standard Motif drawing area widget, but this requires each application window to use a single visual for its window hierarchy. A better approach is to use the special OpenGL drawing area widget allowing windows used for OpenGL rendering to pick freely an appropriate visual without affecting the visual choice for other widgets. An example program demonstrates both approaches. The X Toolkit's work procedure mechanism animates the example's 3D paper airplanes. Handling OpenGL errors is also explained.

## 1 Introduction

OSF/Motif is the X Window System's industry-standard programming interface for user interface construction. Motif programmers writing 3D applications will want to understand how to integrate Motif with the OpenGLTM graphics system. This article, the last in a three-part series about OpenGL, describes how to write an OpenGL program within the user interface framework provided by Motif and the X Toolkit.

Most 3D applications end up using 3D graphics primarily in one or more "viewing" windows. For the most part, the graphical user interface aspects of such programs use standard 2D user interface objects like pulldown menus, sliders, and dialog boxes. Creating and managing such common user interface objects is what Motif does well. The "viewing" windows used for 3D are where OpenGL

rendering happens. These windows for OpenGL rendering can be constructed with standard Motif drawing area widgets or OpenGL-specific drawing area widgets. Bind an OpenGL rendering context to the window of a drawing area widget and you are ready for 3D rendering.

Programming OpenGL with Motif has numerous advantages over using "Xlib only" as described in the first two articles in this series [2, 3]. First and most important, Motif provides a well-documented, standard widget set that gives your application a consistent look and feel. Second, Motif and the X Toolkit take care of routine but complicated issues such as cut and paste and window manager conventions. Third, the X Toolkit's work procedure and timeout mechanisms make it easy to animate a 3D window without blocking out user interaction with your application.

This article assumes you have some experience programming with Motif and you have a basic understanding of how OpenGL integrates with X.

Section 2 describes how to use OpenGL rendering with either a standard Motif drawing area widget or an OpenGL-specic drawing area widget. Section 3 discusses using X Toolkit mechanisms for seamless animation. Section 4 provides advice on how to debug OpenGL programs by catching OpenGL errors. Throughout the discussion, a Motif-based OpenGL program named paperplane is used as an example. The complete source code for paperplane is found in the appendix. The program animates the 3D flight paths of virtual paper airplanes. The user can interact with the program via Motif controls. The program can be compiled to use either a standard Motif drawing area widget or an OpenGL-specic drawing area widget. Figure 1 shows paperplane running.

Mark graduated with B.A. in Computer Science from Rice University and is a Member of the Technical Staff at Silicon Graphics. He can be reached by electronic mail addressed to mjk@sgi.com

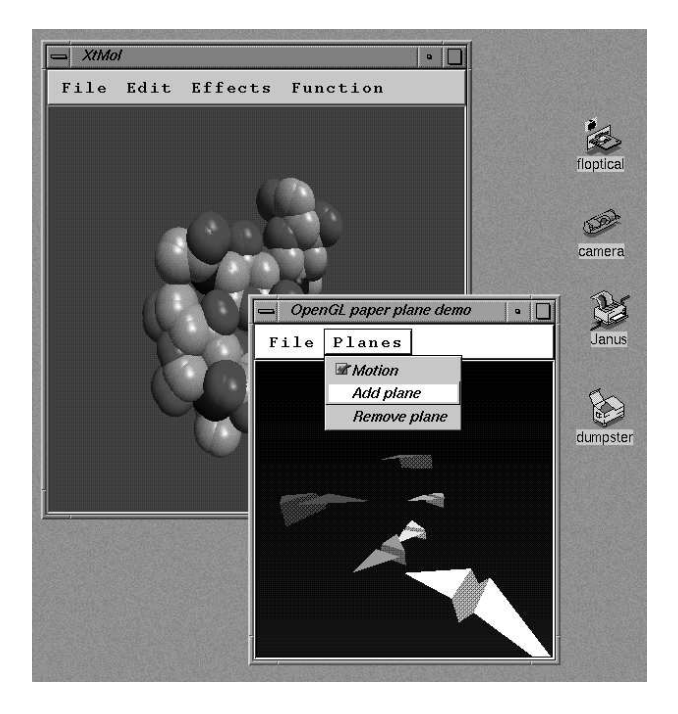

Figure 1: Screen snapshot of paperplane with another OpenGL Motif program for molecular modeling.

### $\overline{2}$ OpenGL with Widgets

Your application's 3D viewing area can be encapsulated by an X Toolkit widget. There are two approaches to rendering OpenGL into a widget. You can render OpenGL into a standard Motif drawing area widget, or you can use a special OpenGL drawing area widget.

The Motif drawing area widget would seem a natural widget for OpenGL rendering. Unfortunately, the X Toolkit's design (upon which Motif relies) allows programmers to specify a widget's visual only if its class is derived from the shell widget class. Shell widgets are often called "top level" widgets because they are designed to communicate with the window manager and act as containers for other widgets. Non-shell widgets inherit the depth and visual of their parent widget. The Motif drawing area widget class (like most widget classes) is not derived from the shell widget class. It is impossible (without resorting to programming widget internals) to set the visual of a standard non-shell Motif widget differently than its ancestor shell widget.

But in OpenGL, the X notion of a visual has expanded importance for determining the OpenGL frame buffer capabilities of an X window. In many cases, an application's 3D viewing area is likely to demand a deeper, more capable visual than the default visual which Motif normally uses.

There are two options:

1. Use the standard Motif drawing area widget for your OpenGL rendering area and make sure that the top level shell widget is created with the desired visual for OpenGL's use.

2. Use an OpenGL drawing area widget that is specially programmed to overcome the limitation on setting the visual and depth of a non-shell widget.

Either approach works.

The paperplane example in the appendix is written to support either scheme depending on how the code is compiled. By default, the code compiles to use the OpenGLspecific widget. If the noGLwidget C preprocessor symbol is defined, the standard Motif drawing area widget will be used, forcing the use of a single visual throughout the example's widget hierarchy. The code differences between the two schemes in the paperplane example constitute seven changed lines of code.

The preferable approach is to use the OpenGL-specific widget, since you can run most of the application's user interface in the default visual and use a deeper, more capable visual only for 3D viewing areas. Limiting the use of deeper visuals can save memory and increase rendering speed for the user interface windows. If you use a 24-bit visual for your 3D viewing area and use the same visual for your entire application, that means that the image memory for pixmaps used by non-OpenGL windows is four times what it would be for an 8-bit visual. Some  ${\bf A}$ rendering operations might also be slower for 24-bit windows compared with 8-bit windows.

There can be advantages to running your entire application in a single visual. Some workstations with limited colormap resources might not be capable of showing multiple visuals without colormap flashing. Such machines which support OpenGL should be rare. Even if running in a single visual is appropriate, nothing precludes doing so using an OpenGL-specic widget.

## 2.1 The OpenGL-specific Widget

There are two OpenGL-specific drawing area widget classes. One is derived from the Motif primitive widget class (not the Motif drawing area widget class). The other is derived from the X Toolkit core widget class. Both have the same basic functionality; the main difference is that the Motif-based widget class gains capabilities of the Motif primitive widget class. If you use Motif, you should use the Motif OpenGL widget. If you use a non-Motif widget set, you can use the second widget for identical functionality.

The Motif OpenGL widget class is named glwMDrawingAreaWidgetClass; the non-Motif OpenGL widget class is named glwDrawingAreaWidgetClass (the difference is the lack of an M in the non-Motif case). Since

<sup>+</sup> Even though a 24-bit pixel requires only three bytes of storage, efficient manipulation of the pixels demands each pixel is stored in an even 4 bytes.

the Motif OpenGL widget is subclassed from the Motif primitive widget class, the Motif OpenGL widget inherits the capabilities of the primitive class like a help callback and keyboard traversal support (keyboard traversal is disabled by default for the Motif OpenGL widget). The paperplane example uses the Motif widget by default but the non-Motif widget can be used by defining the noMotifGLwidget C preprocessor symbol when compiling paperplane.c. The difference is two changed lines of code with no functional difference in the program.

When you create either type of widget, you need to specify the visual to use by supplying the widget's GLwNvisual Info resource. The attribute is of type XVisual Info\* making it easy to find an appropriate visual using gl XChooseVisual which returns a XVisual Info\* for a visual with the capabilities you request.

Although this practice is not recommended, the widgets also allow you to specify the OpenGL capabilities you desire for the widget directly using widget resources. Because the X Toolkit widget creation process is not expected to fail, there is no way for a widget creation routine to indicate failure. If a visual that matches the desired OpenGL capabilities cannot be found, the widget code prints an error and exits without giving the program a chance to handle the failure. If you request a specific XVisual Info $*$ that has already been determined to be acceptable using gl XChooseVisual or calls to gl XGetConfig, you will not have this problem. As a rule, always specify the visual using the GLwNvisual Info resource.

The OpenGL widgets also do extra work that might go unnoticed. Because the OpenGL widget uses a different visual, the widget's creation code creates a colormap matching the visual. It also posts an ICCCM WM\_COLORMAP\_WINDOWS top level window property to let the window manager know that the program uses multiple colormaps.

More information about the OpenGL widgets can be found in the Silicon Graphics Open GL Porting Guide  $[4]$ and the widgets' man pages.

#### 2.2 The Motif Drawing Area Widget

Using the standard Motif drawing area widget with OpenGL has some extra caveats. The main caveat is that you must create the top level widget with the correct visual for the program's OpenGL rendering.

When you start a widget program, there is generally a call to XtAppInitialize to establish the connection to the X server and create the top level widget. Both steps are done in the same routine. So how can we call gl XChooseVisual to know what visual the top level wid-

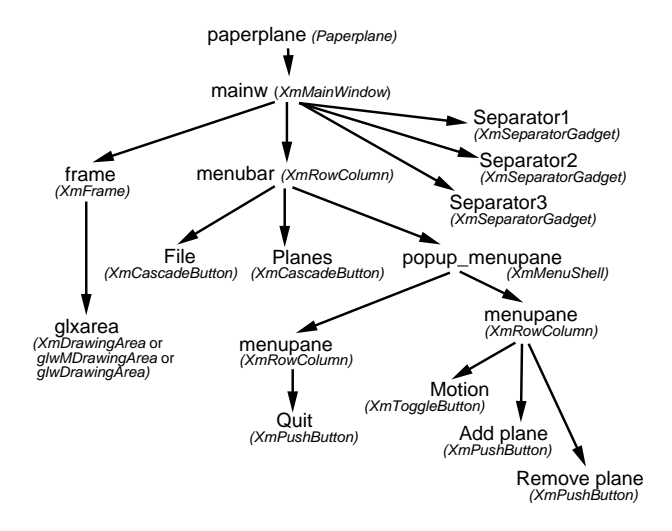

Figure 2: Diagram of the widget hierarchy for paperplane. The glxarea XmDrawing Area widget is the only widget rendered using OpenGL.

get should use until we have established a connection to the X server

It would appear that it is impossible to create the top level widget with an appropriate visual for OpenGL. **XtAppInitialize** connects to the  $X$  server and creates the top level widget, but it does not *realize* the top level widget. The X window for the top level widget is not created until XtRealizeWidget is called. This allows **XtSetValues** to be used after the top level widget's creation (and before its realization) to specify the widget's visual. The paperplane sample code in the non-OpenGL widget case demonstrates this.

A second caveat is due to the X Toolkit's inconsistent inheritance of the visual, depth, and colormap widget resources. The default visual of a widget's window is copied from its parent window's visual. But the default colormap and depth of a widget are copied from the widget's parent  $wedge^3$ 

This means that if you create a widget derived from the shell widget and the widget's parent uses a nondefault depth or colormap for a non-default visual, you will need to specify the same visual as the new widget's parent widget. If you do not, a BadMatch X protocol error will result. For this reason the paperplane example's XmCreatePulldownMenu calls specify the visual of the created widget's parent widget in the Motif drawing area version of paperplane.

Realize that it is not possible to bind an OpenGL rendering context to a widget's window until the widget has been realized. Until the widget is realized, the widget's window does not yet exist. Notice paperplane does not call gl XMake Current until after Xt Realize Widget has

 $2$ The *official* standard location for the OpenGL widget headers is  $\langle$ X11/GLw/GLwDrawA.h> and  $\langle$ X11/GLw/GLwMDrawA.h>. In IRIX 5.2, these headers are mistakenly located at  $\langle$ GL/GLWDraWA.h> and <GL/GLwMDrawA.h>.

 ${}^{3}$ If the widget has no parent, the depth and colormap are determined by the default depth and colormap of the screen.

been called.

To see how the 3D viewing area widget fits into the paperplane widget hierarchy example, Figure 2 shows the complete hierarchy including widget class names.

These caveats are not unique to OpenGL. The problem comes from using non-default visuals with the X Toolkit. PEXIIb 5.1 programs have a similar need for non-default visuals and require the same jumping through hoops[1]. Fortunately, if you use the OpenGL drawing area widgets, you can avoid the caveats of using the standard Motif drawing area.

### **Drawing Area Callbacks** 2.3

Applications using the Motif drawing area widget or the OpenGL drawing area widgets for their 3D rendering will want to register routines to handle expose, resize, and input callbacks using XtAddCallback. In paperplane.c, the draw, resize, and input routines handle these callbacks.

paperplane's drawing area adjusts OpenGL's viewport by calling glViewport. Note how the made\_current variable is used to protect against calling gl Viewport before we have done the glXMakeCurrent to bind to the drawing area window. In the X Toolkit, the resize callback can be called before the XtRealizeWidget routine returns. Since the program does not call gl XMakeCurrent until after the program returns from XtRealizeWidget, the OpenGL rendering context would not be bound. Calling an OpenGL routine before a context is bound has no effect but generates an ugly warning message.<sup>4</sup> An example of when the resize callback can be called before XtRealizeWidget returns is when a -geometry command line option is specified.

Note that glXMakeCurrent is defined to set a context's viewport to the size of the first window it is bound to. (This happens only on the context's first bind.) This is why paperplane.c makes no initial call to glViewport; gl XMakeCurrent sets the viewport implicitly.

The paperplane example uses a single window for OpenGL rendering. For this reason, glXMakeCurrent is called only once to bind the OpenGL context to the window. In a program with multiple OpenGL windows, each expose and resize callback should make sure that  $g_1$ XMake Current is called so that OpenGL rendering goes to the correct window.

The draw callback routine issues the OpenGL commands to draw the scene. If the window is double buffered, gl XSwapBuffers swaps the window's buffers. If the context is not direct, glFinish is called to avoid the latency from queuing more than one frame at a time; interactivity would suffer if we allowed more than one frame to be queued. Direct rendering involves direct manipulation of

 $4$ The exact behavior is undefined by the OpenGL specification.

the hardware so it generally has less latency than a potentially networked indirect OpenGL context.

Note that you can render OpenGL into any widget (as long as it is created with an OpenGL capable visual). There is nothing special about the Motif or OpenGLspecific drawing area widgets, though drawing area widgets tend to be the most appropriate widget type for a 3D viewing area.

### 2.4 **Handling Input**

The input routine handles X events for the drawing area. Input events require no special handling for OpenGL. But remember that the coordinate systems for X and OpenGL are distinct, so pointer locations need to be mapped into OpenGL's coordinate space. OpenGL generally assumes that the origin is in the lower left-hand corner, while X always assumes an origin at the upper left-hand corner.

### 3 **Animation Via Work** Procedures

The X Toolkit's work procedure facility makes it easy to integrate continuous OpenGL animation with Motif user interface operation. Work procedures are application supplied routines that execute while the application is idle waiting for events. Work procedures should be used to do small amounts of work; if too much time is spent in a work procedure, X events will not be processed and program interactivity will suffer.

Rendering a single frame of OpenGL animation is a good use for work procedures. XtAppAddWorkProc and XtRemoveWorkProc are used to add and remove work procedures. XtAppAddWorkProc is passed a function pointer for the routine to be called as a work procedure. The function to be called returns a Boolean. If the function returns True, the work procedure should be removed automatically; returning False indicates the work procedure should remain active. XtAppAddWorkProc returns an ID of type WorkProcId which can later be given to XtRemoveWorkProc to remove the work procedure.

The paperplane example uses a work procedure to manage the update of its 3D scene. In response to changing the state of the "Motion" toggle button on the "Planes" pulldown menu, the toggle callback routine will add and remove the animate work procedure.

The animate routine calls tick which advances the position of each active plane; animate then calls draw to redraw the scene with the new plane locations. Finally, animate returns False to leave the work procedure installed so that the animation will continue.

Because paperplane uses a work procedure, animation of the scene does not interfere with window resizing and user input. The X Toolkit manages both the animation and events from the X server.

### 3.1 **Handling Iconification**

When the paperplane window is open, we want the animate work procedure to update the 3D scene continuously. If the user iconifies the window, it would be wasteful to continue animating a no longer visible scene. To avoid wasting resources rendering to an unmapped window, paperplane installs an event handler called map state changed for the top-level widget to notice UnmapNotify and MapNotify events. The handler makes sure the work procedure is removed or added to reflect the map state of the window.

### 3.2 **Timeouts**

X Toolkit timeouts are similar to work procedures, but instead of being activated whenever event dispatching is idle, they are called when a given period of time has expired. The XtAppAddTimeout and XtRemoveTimeOut routines can be used to add and remove X Toolkit timeouts.

 $\rm OpenGL$  programmers may find timeouts useful to maintain animation at rates slower than "as fast as OpenGL will render." Timeouts can be used to give animation a sustained frame rate. Timeouts can also be used to redraw a scene with higher detail when the user has stopped interacting with the program. For example, a 3D modeling program might redraw its model with lighting enabled and finer tessellation after the program has been idle for two seconds. Timeouts can also be used to trigger simple real-time state changes useful for visual simulation.

### Debugging Tips 4

As well as demonstrating the use of widgets with OpenGL, paperplane also demonstrates detection of OpenGL errors for debugging purposes. Some debugging code has been added to the bottom of paperplane's draw function to test for any OpenGL errors. A correct OpenGL program should not generate any OpenGL errors, but while debugging it is helpful to check explicitly for errors. A good time to check for errors is at the end of each frame. Errors in OpenGL are not reported unless you explicitly check for them, unlike X protocol errors which are always reported to the client.

OpenGL errors are recorded by setting "sticky" flags. Once an error flag is set, it will not be cleared until glGetError is used to query the error. An OpenGL implementation may have several error flags internally that can be set (since OpenGL errors might occur in different stages of the OpenGL rendering pipeline). When you look for errors, you should call glGetError repeatedly until it

returns GL\_NO\_ERROR indicating that all of the error flags have been cleared.

The OpenGL error model is suited for high performance rendering, since error reporting does not slow down the error-free case. Because OpenGL errors should not be generated by bug-free code, you probably want to remove error querying from your final program since querying errors will slow down your rendering speed.

When an OpenGL error is generated, the command which generated the error is not recorded, so you may need to add more error queries into your code to isolate the source of the error.

The gluErrorString routine in the OpenGL Utility library (GLU) converts an OpenGL error number into a human readable string and helps you output a reasonable error message.

### 5 Conclusion

OpenGL and Motif are a powerful combination. Using both APIs allow X applications programmers to get the most out of both Motif and OpenGL.

Still another way to integrate OpenGL rendering with widgets is the Open Inventor object-oriented 3D graphics toolkit which renders using OpenGL and integrates with X Toolkit widgets. Open Inventor allows you to specify 3D scenes in an object-oriented fashion instead of lowlevel OpenGL rendering primitives. If you are interested in object-oriented 3D, check out the recently published Inventor Mentor [5].

The source code presented in this series is available by anonymous ftp to sgigate.sgi.com in the pub/opengl/xjournal directory.

## **Acknowledgments**

Writing these three articles on OpenGL required the assistance from numerous engineers and managers at Silicon Graphics. In particular I would like to thank Kurt Akeley, David Blythe, Simon Hui, Phil Karlton, Mark Segal, Kevin Smith, Joel Tesler, Tom Weinstein, Mason Woo, and David Yu.

## A paperplane.c

```
1 / ** paperplane can be compiled to use a "single visual" for the entire window
 \overline{2}3
     * hierarchy and render OpenGL into a standard Motif drawing area widget:
 \overline{4}5
     * cc -o sv_paperplane paperplane.c -DnoGLwidget -1GL -1Xm -1Xt -1X11 -1m
 6
\overline{\mathbf{7}}* Or paperplane can be compiled to use the default visual for most of
8
     * the window hierarchy but render OpenGL into a special "OpenGL widget":
9
10
     * cc -o glw_paperplane paperplane.c -1GLw -1GL -1Xm -1Xt -1X11 -1m
    */
1112 #include <stdlib.h>
13 #include <stdio.h>
14 #include <unistd.h>
15 #include <math.h>
16 #include <Xm/MainW.h>
17 #include <Xm/RowColumn.h>
18 #include <Xm/PushB.h>
19 #include <Xm/ToggleB.h>
20 #include <Xm/CascadeB.h>
21 #include <Xm/Frame.h>
22 #ifdef noGLwidget
23 #include <Xm/DrawingA.h>
                                    /* Motif drawing area widget */
24 #else
25 /** NOTE: in IRIX 5.2, the OpenGL widget headers are mistakenly in
                                                                         ***/26 /** <GL/GLwDrawA.h> and <GL/GlwMDraw.h> respectively. Below are the **/
27 /** _official_ standard locations.
                                                                          **/28 #ifdef noMotifGLwidget
29 #include <X11/GLw/GLwDrawA.h> /* pure Xt OpenGL drawing area widget */
30 #else
31 #include <X11/GLw/GLwMDrawA.h> /* Motif OpenGL drawing area widget */
32 #endif
33 #endif
34 #include <X11/keysym.h>
35 #include <GL/gl.h>
36 #include <GL/glu.h>
37 #include <GL/glx.h>
38 static int dblBuf[] = \{GLX_DOUBLEBUFFER, GLX_RGBA, GLX_DEPTH_SIZE, 16,
39
40
        GLX_RED_SIZE, 1, GLX_GREEN_SIZE, 1, GLX_BLUE_SIZE, 1,
        None
41
42 };
43 static int *snglBuf = &dblBuf[1];
44 static String fallbackResources[] = \{45 #ifdef IRIX_5_2_or_higher
46
        "*sgiMode: true",
                                    /* try to enable IRIX 5.2+ look & feel */
47
        "*useSchemes: all",
                                    /* and SGI schemes */48 #endif
49
        "*title: OpenGL paper plane demo",
50
        "*glxarea*width: 300", "*glxarea*height: 300", NULL
51 };
52 Display
                *dpy;
53 GLboolean
                 doubleBuffer = GL_TRUE, moving = GL_FALSE, made_current = GL_FALSE;
54 XtAppContext app;
55 XtWorkProcId workId = 0;
56 Widget
                 toplevel, mainw, menubar, menupane, btn, cascade, frame, glxarea;
57 GLXContext
                CX:
```
58 XVisualInfo \*vi; 59 #ifdef noGLwidget 60 Colormap cmap;  $61$  #endif 62 Arg menuPaneArgs[1], args[1]; 63 #define MAX\_PLANES 15 64 struct { 65 /\* zero speed means not flying \*/ float speed; GLfloat 66 red, green, blue; 67 float theta; float 68 x, y, z, angle; 69 } planes [MAX\_PLANES]; 70 #define v3f glVertex3f /\* v3f was the short IRIS GL name for glVertex3f \*/ 71 void draw(Widget w) 72 { 73 red, green, blue; GLfloat 74 int i; 75 glClear(GL\_DEPTH\_BUFFER\_BIT); 76 /\* paint black to blue smooth shaded polygon for background \*/ 77 glDisable(GL\_DEPTH\_TEST); 78 glShadeModel(GL\_SMOOTH); 79 glBegin(GL\_POLYGON); 80 glColor3f(0.0, 0.0, 0.0); 81  $v3f(-20, 20, -19); v3f(20, 20, -19);$ 82 glColor3f(0.0, 0.0, 1.0); 83  $v3f(20, -20, -19); v3f(-20, -20, -19);$ 84  $g1End()$ ; 85 /\* paint planes \*/ 86 glEnable(GL\_DEPTH\_TEST); 87 glShadeModel(GL\_FLAT); for  $(i = 0; i < MAX_PLAMES; i++)$ 88 if  $(planes[i].speed != 0.0)$  { 89 90 glPushMatrix(); glTranslatef(planes[i].x, planes[i].y, planes[i].z); 91 92 glRotatef(290.0, 1.0, 0.0, 0.0); 93 glRotatef(planes[i].angle, 0.0, 0.0, 1.0); 94 glScalef(1.0 / 3.0, 1.0 / 4.0, 1.0 / 4.0); 95 glTranslatef $(0.0, -4.0, -1.5)$ ; 96 glBegin(GL\_TRIANGLE\_STRIP); 97  $/*$  left wing  $*/$ 98  $v3f(-7.0, 0.0, 2.0); v3f(-1.0, 0.0, 3.0);$ 99 glColor3f(red = planes[i].red, green = planes[i].green, 100  $blue = planes[i].blue);$ 101  $v3f(-1.0, 7.0, 3.0);$ 102  $/*$  left side \*/ 103  $glColor3f(0.6 * red, 0.6 * green, 0.6 * blue);$ 104  $v3f(0.0, 0.0, 0.0); v3f(0.0, 8.0, 0.0);$ 105  $/*$  right side \*/ 106  $v3f(1.0, 0.0, 3.0); v3f(1.0, 7.0, 3.0);$ 107 /\* final tip of right wing \*/ glColor3f(red, green, blue); 108 109  $v3f(7.0, 0.0, 2.0);$ 110  $g1End()$ ; 111 glPopMatrix(); 112  $\mathcal{F}$ 

```
113
         if (doubleBuffer) glXSwapBuffers(dpy, XtWindow(w));
114
         if(!glXIsDirect(dpy, cx))
             glFinish(); /* avoid indirect rendering latency from queuing */
115
    #ifdef DEBUG
116
117
         { /* for help debugging, report any OpenGL errors that occur per frame */
118
             GLenum error;
             while((error = g1GetError()) := GL_MO_ERROR)119
120
                 fprintf(stderr, "GL error: %s\n", gluErrorString(error));
121
         \mathbf{r}122 #endif
123 }
124 void tick_per_plane(int i)
125 {
126
         float theta = planes[i].theta += planes[i].speed;
127
         planes[i].z = -9 + 4 * cos(theta);128
         planes[i].x = 4 * sin(2 * theta);129
         planes[i].y = sin(theta / 3.4) * 3;130
         planes[i].angle = ((atan(2.0) + M_PI_2) * sin(theta) - M_PI_2) * 180 / M_PI;131
         if (planes[i].speed < 0.0) planes[i].angle += 180;132 +133 void add_plane(void)
134 \quad \{135
         int i;
136
         for (i = 0; i < MAX_PLAMES; i++)137
             if (planes[i].speed == 0) {
    #define SET_COLOR(r,g,b) \
138
139
             planes[i].red=r; planes[i].green=g; planes[i].blue=b; break;
140
                 switch (random() % 6) {
                 case 0: SET_COLOR(1.0, 0.0, 0.0); /* red */
141
                 case 1: SET_COLOR(1.0, 1.0, 1.0); /* white */
142
                 case 2: SET_COLOR(0.0, 1.0, 0.0); /* green */
143
                 case 3: SET_COLOR(1.0, 0.0, 1.0); /* magenta */
144
145
                 case 4: SET_COLOR(1.0, 1.0, 0.0); /* yellow */
                 case 5: SET_COLOR(0.0, 1.0, 1.0); /* cyan */
146
147
                 \mathcal{F}planes[i].speed = (random() % 20) * 0.001 + 0.02;148
                 if (random() & 0x1) planes[i].speed *= -1;
149
150
                 planes[i].theta = ((float) (random() % 257)) * 0.1111;151
                 tick\_per\_plane(i);152
                 if (!moving) draw(glxarea);153
                 return;
154
             \mathcal{F}155
         XBell(dpy, 100); /* can't add any more planes */
156 }
157 void remove_plane(void)
158
    \cdot {
159
         int
                         i;
         for (i = MAX\_PLAMES - 1; i > = 0; i--)160
             if (planes[i].speed != 0) { }161
162
                 planes[i].speed = 0;163
                 if (!moving) draw(glxarea);
164
                 return;
165
             \mathcal{F}
```

```
166
         XBell(dpy, 100); /* no more planes to remove */
167 }
168 void resize(Widget w, XtPointer data, XtPointer callData)
169
     \mathcal{L}170
         Dimension
                          width, height;
171
         if(made_current) {
             XtVaGetValues(w, XmNwidth, &width, XmNheight, &height, NULL);
172
173
             glViewport(0, 0, (GLint) width, (GLint) height);
         \mathcal{F}174
175 }
176 void tick(void)
177
     \mathcal{L}178
         int i;
179
         for (i = 0; i < MAX_PLAMES; i++)180
             if (planes[i].speed != 0.0) tick\_per\_plane(i);181 }
182 Boolean animate(XtPointer data)
183 {
184
         tick();185
         draw(glxarea);
186
         return False;
                                       /* leave work proc active */
187 }
    void toggle(void)
188
189
     \mathcal{L}190
         moving = !moving; /* toggle */191
         if (moving)192
             workId = XtAppAddWorkProc(app, animate, NULL);193
         else
             XtRemoveWorkProc(workId);
194
195 }
196 void quit(Widget w, XtPointer data, XtPointer callData)
197 {
198
         exit(0);199 }
200 void input (Widget w, XtPointer data, XtPointer callData)
201 \t - 5202
         XmDrawingAreaCallbackStruct *cd = (XmDrawingAreaCallbackStruct *) callData;
203
         char\text{buf}[1];
204
         KeySym
                          keysym;
205
         int
                          rc;
206
         if(cd\text{-}event\text{-}type == KeyPress)207
             if(XLookupString((XKeyEvent *) cd->event, buf, 1, &keysym, NULL) == 1)
208
                  switch (keysym) {
209
                  case XK_space:
210
                      if (!moving) { /* advance one frame if not in motion */
211
                          tick();draw(w);212
213
                      }
214
                      break;
215
                  case XK_Escape:
216
                      exit(0);
```
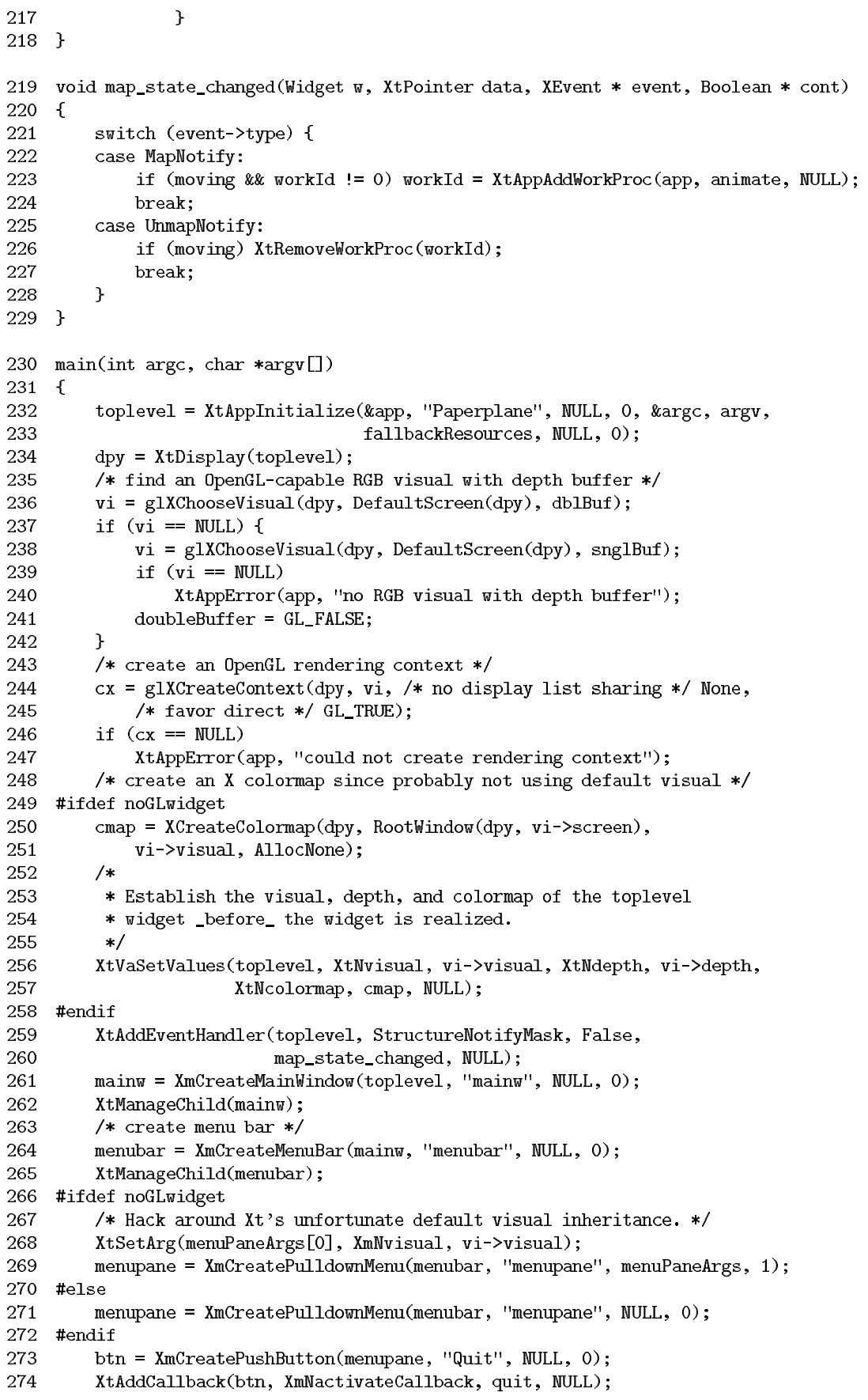

275 XtManageChild(btn); 276 XtSetArg(args[0], XmNsubMenuId, menupane); 277 cascade = XmCreateCascadeButton(menubar, "File", args, 1); 278 XtManageChild(cascade); 279 #ifdef noGLwidget 280 menupane = XmCreatePulldownMenu(menubar, "menupane", menuPaneArgs, 1); 281 #else 282 menupane = XmCreatePulldownMenu(menubar, "menupane", NULL, 0); 283 #endif btn = XmCreateToggleButton(menupane, "Motion", NULL, 0); 284 285 XtAddCallback(btn, XmNvalueChangedCallback, (XtCallbackProc)toggle, NULL); 286 XtManageChild(btn); 287 btn = XmCreatePushButton(menupane, "Add plane", NULL, 0); 288 XtAddCallback(btn, XmNactivateCallback, (XtCallbackProc)add\_plane, NULL); 289 XtManageChild(btn); btn = XmCreatePushButton(menupane, "Remove plane", NULL, 0); 290 291 XtAddCallback(btn, XmNactivateCallback, (XtCallbackProc)remove\_plane, NULL); 292 XtManageChild(btn); 293 XtSetArg(args[0], XmNsubMenuId, menupane); 294 cascade = XmCreateCascadeButton(menubar, "Planes", args, 1); 295 XtManageChild(cascade); 296 /\* create framed drawing area for OpenGL rendering \*/ 297 frame = XmCreateFrame(mainw, "frame", NULL, 0); 298 XtManageChild(frame); 299 #ifdef noGLwidget glxarea = XtVaCreateManagedWidget("glxarea", xmDrawingAreaWidgetClass, 300 301 frame, NULL); 302 #else 303 #ifdef noMotifGLwidget 304 /\* notice glwDrawingAreaWidgetClass lacks an 'M' \*/ 305 glxarea = XtVaCreateManagedWidget("glxarea", glwDrawingAreaWidgetClass, 306 #else 307 glxarea = XtVaCreateManagedWidget("glxarea", glwMDrawingAreaWidgetClass, 308 #endif 309 frame, GLWNvisualInfo, vi, NULL); 310 #endif 311 XtAddCallback(glxarea, XmNexposeCallback, (XtCallbackProc)draw, NULL); 312 XtAddCallback(glxarea, XmNresizeCallback, resize, NULL); 313 XtAddCallback(glxarea, XmNinputCallback, input, NULL); 314 /\* set up application's window layout \*/ 315 XmMainWindowSetAreas(mainw, menubar, NULL, NULL, NULL, frame); 316 XtRealizeWidget(toplevel); 317  $/$ \* 318 \* Once widget is realized (ie, associated with a created X window), we 319 \* can bind the OpenGL rendering context to the window. 320  $\ast/$ 321 glXMakeCurrent(dpy, XtWindow(glxarea), cx); 322 made\_current = GL\_TRUE; 323 /\* setup OpenGL state \*/ 324 glClearDepth(1.0); 325 glClearColor(0.0, 0.0, 0.0, 0.0); 326 glMatrixMode(GL\_PROJECTION); 327 glFrustum(-1.0, 1.0, -1.0, 1.0, 1.0, 20); 328 glMatrixMode(GL\_MODELVIEW); 329 /\* add three initial random planes \*/ 330  $s$ random $(getpid())$ ; 331  $add\_plane(); add\_plane(); add\_plane();$ 332 /\* start event processing \*/ 333 XtAppMainLoop(app);  $334$  }

## References

- [1] Tom Gaskins, "Using PEXlib with X Toolkits," PEXlib Programming Manual, O'Reilly & Associates, Inc., 1992.
- [2] Mark Kilgard, "OpenGL and X, Part 1: An Introduction," The X Journal, SIGS Publications, Nov/Dec 1993.
- [3] Mark Kilgard, "OpenGL and X, Part 2: Using OpenGL with Xlib," The X Journal, SIGS Publications, Jan/Feb 1994.
- [4] Silicon Graphics, The OpenGL Porting Guide, supplied with the IRIX 5.2 development option, 1994.
- [5] Josie Wernecke, The Inventor Mentor: Programming Object-Oriented 3D Graphics with Open Inventor, Addison-Wesley, 1994.